#### Cross-platform development workspace:

 kernel: doc: project documentation bootldr: target bootloader (s) build-tools: toolchain build packages and sources debug: debugging tools images: binary images ready to be used on target sources and build directories for target kernels project: your own custom code for the target rootfs: root filesystem as seen on the target sysapps: sources for target's system applications tmp: temporary data and experiments tools: toolchain and all other tools required to build software for the target.

#### Workspace script:

export PROJECT=example-sys export PRJROOT=/home/karim/\${PROJECT} export TARGET=powerpc-linux export PREFIX=\${PRJROOT}/tools export TARGET\_PREFIX=\${PREFIX}/\${TARGET} export PATH=\${PREFIX}/bin:\${PATH} cd \$PRJROOT

#### To use this script:

\$ . devex

#### GNU toolchain version combinations:

http://www.embeddedtux.org/gnu-tools.html

#### Creating GNU toolchain components directory:

\$ cd \${PRJROOT}/build-tools \$ mkdir build-binutils build-boot-gcc \ > build-glibc build-gcc

#### Installing kernel headers:

\$ cd \${PRJROOT}/kernel \$ tar xvjf linux-2.4.20.tar.bz2 \$ cd linux-2.4.20 \$ make ARCH=ppc CROSS\_COMPILE=powerpc-linux- \ > menuconfig \$ mkdir -p \${TARGET\_PREFIX}/include \$ cp -r include/linux/ \ > \${TARGET\_PREFIX}/include \$ cp -r include/asm-ppc/ \ > \${TARGET PREFIX}/include/asm \$ cp -r include/asm-generic/ \ > \${TARGET\_PREFIX}/include

#### Building and installing binutils:

\$ cd \${PRJROOT}/build-tools \$ tar xvzf binutils-2.11.2.tar.gz \$ cd build-binutils \$ ../binutils-2.11.2/configure \ > --target=\$TARGET --prefix=\${PREFIX} \$ make.<br>\$ make install

#### Bootstrap compiler setup:

- \$ cd \${PRJROOT}/build-tools \$ tar xvzf gcc-2.95.3.tar.gz \$ cd build-boot-gcc  $$ ../qcc-2.95.3/configure --target=$TARGE T$ > --prefix=\${PREFIX} –-without-headers \
- > --with-newlib --enable-languages=c \$ make all-gcc \$ make install-gcc

#### C library setup:

- \$ cd \${PRJROOT}/build-tools \$ tar xvzf glibc-2.2.1.tar.gz \$ tar -xvzf glibc-linuxthreads-2.2.1.tar.gz \ > --directory=glibc-2.2.1 \$ cd build-glibc \$ CC=powerpc-linux-gcc \ > ../glibc-2.2.1/configure \ > --host=\$TARGET --prefix="/usr" \
- > --enable-add-ons \
- > --with-headers=\${TARGET\_PREFIX}/include \$ make
- \$ make install\_root=\${TARGET\_PREFIX} \
- > prefix="" install

#### Link script: \${TARGET\_PREFIX}/lib/libc.so:

/\* GNU ld script Use the shared library, but some functions are only in the static library, so try that secondarily. \*/ GROUP ( /lib/libc.so.6 /lib/libc\_nonshared.a ) Remove the "/lib/"

#### Full compiler setup:

\$ cd \${PRJROOT}/build-tools/build-gcc \$ ../gcc-2.95.3/configure --target=\$TARGET \ > --prefix=\${PREFIX} --enable-languages=c,c++ \$ make all\$ make install

#### uClibc configure, build, and install:

\$ cd \${PRJROOT}/build-tools/uClibc-0.9.19 \$ make CROSS=powerpc-linux- menuconfig \$ make CROSS=powerpc-linux- \$ make CROSS=powerpc-linux- PREFIX="" install

#### uClibc configuration:

#### Linux kernel header location

\${PRJROOT}/kernel/linux-2.4.20

Shared library loader path /lib

uClibc development environment directory

#### \${PRJROOT}/tools/uclibc

uClibc development environment system directory \$(DEVEL\_PREFIX) uClibc development environment tool directory \$(DEVEL\_PREFIX)

## Kernel configure:

\$ make ARCH=ppc CROSS\_COMPILE=powerpc-linux- menuconfig \$ make ARCH=ppc CROSS\_COMPILE=powerpc-linux- oldconfig \$ make ARCH=ppc CROSS\_COMPILE=powerpc-linux- xconfig \$ make ARCH=ppc CROSS\_COMPILE=powerpc-linux- config

#### Kernel build and install:

\$ make ARCH=ppc CROSS\_COMPILE=powerpc-linux- clean dep make ARCH=ppc CROSS\_COMPILE=powerpc-linux- zImage

- make ARCH=ppc CROSS\_COMPILE=powerpc-linux- modules \$ cp arch/ppc/boot/images/vmlinux.gz \
- > \${PRJROOT}/images/vmlinux-2.4.20.gz
- \$ cp System.map \${PRJROOT}/images/System.map-2.4.20
- 
- \$ cp vmlinux \${PRJROOT}/images/vmlinux-2.4.20<br>\$ cp .config \${PRJROOT}/images/2.4.20.config<br>\$ make ARCH=ppc CROSS\_COMPILE=powerpc-linux- \
- > INSTALL\_MOD\_PATH=\${PRJROOT}/images/modules-2.4.20 \
- > modules\_install
- \$ depmod.pl -k ./vmlinux -F ./System.map \  $> -b$  \${PRJROOT}/images/modules-2.4.20/lib/modules  $>$  \
- > \${PRJROOT}/images/modules-2.4.20/lib/modules/modules.dep

#### Root Filesystem Hierarchy:

/bin

/dev

/etc

/home

/lib

/mnt

/usr

/var

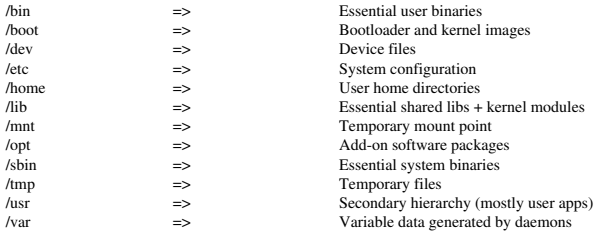

#### Creating root directories:

\$ cd \${PRJROOT}/rootfs mkdir bin dev etc lib proc sbin tmp usr var  $chmod$  1777  $tmp$ mkdir usr/bin usr/lib usr/sbin \$ mkdir var/lib var/lock var/log var/run \ > var/tmp \$ chmod 1777 var/tmp

#### Copying glibc libraries to target rootfs:

- \$ cd \${TARGET\_PREFIX}/lib cp \*-\*.so \${PRJROOT}/rootfs/lib  $cp -d * so.[*0-9]$  \${PRJROOT}/rootfs/lib \$ cp libSegFault.so libmemusage.so \ > libpcprocfile.so \${PRJROOT}/rootfs/lib
- \$ powerpc-linux-strip \ > \${PRJROOT}/rootfs/lib/\*.so

#### Copying uClibc libraries to target rootfs:

- \$ cd \${PREFIX}/uclibc/lib \$ cp \*-\*.so \${PRJROOT}/rootfs/lib  $$ cp -d * so.[*0-9] ${PRJROOT}/rootfs/lib$
- Copying kernel modules:
- \$ cp -a \${PRJROOT}/images/modules-2.4.20/\* \ > \${PRJROOT}/rootfs

#### Creating device files:

\$ cd \${PRJROOT}/rootfs/dev  $$$  su  $-m$ .<br>Password: # mknod -m 600 mem c 1 1 # mknod -m 666 null c 1 3 # mknod -m 666 zero c 1 5 # mknod -m 644 random c 1 8# mknod -m 600 tty0 c 4 0 # mknod -m 600 tty1 c 4 1 # mknod -m 600 ttyS0 c 4 64 # mknod -m 666 tty c 5 0 # mknod -m 600 console c 5 1# mknod -m 600 mtd0 c 90 0 # mknod -m 600 mtd1 c 90 2 # mknod -m 600 mtdblock0 b 31 0 # mknod -m 600 mtdblock1 b 31 1# exit

#### Installing BusyBox:

\$ cd \${PRJROOT}/sysapps/busybox-0.60.5 \$ make TARGET\_ARCH=ppc CROSS=powerpc-linux- \ > PREFIX=\${PRJROOT}/rootfs all install

#### Sample /etc/inittab:

::sysinit:/etc/init.d/rcS ::respawn:/sbin/sh ::respawn:/bin/custom-app ::restart:/sbin/init::shutdown:/bin/mount -a -r

#### Sample /etc/init.d/rcS:

#!/bin/shmount -n -o remount, rw / mount /proc /sbin/ifconfig eth0 192.168.172.205

#### Sample /etc/fstab:

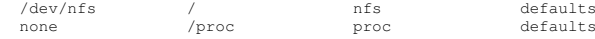

#### Creating filesystem images:

- \$ cd \${PRJROOT}
- \$ mkcramfs rootfs/ images/cramfs.img
- \$ genromfs -d rootfs/ -f images/romfs.img
- \$ mkfs.jffs2 -r rootfs/ -o images/jffs2.img

## Creating a filesystem image for use as a RAM disk:

- \$ cd \${PRJROOT} \$ mkdir tmp/initrd
- \$ dd if=/dev/zero of=images/initrd.img bs=1k count=8192
- \$ su -m# /sbin/mke2fs -F -v -m0 images/initrd.img
- # mount -o loop images/initrd.img tmp/initrd
- # cp -av rootfs/\* tmp/initrd
- # umount tmp/initrd
- # exit\$ gzip -9 < images/initrd.img > images/initrd.bin

#### Writing filesystem image to flash (on target):

# eraseall /dev/mtd2# cat /tmp/initrd.bin > /dev/mtd2

#### **OPERSYS INC.**

#### 1.866.677.4546 / info@opersys.com www.opersys.com

#### **Kernel boot parameters:**

Root device Seconds before reboot on panic init program Default console Location of NFS server Mount rootfs as read-only Mount rootfs as read-write Change default RAM disk size

#### Sample/etc/dhcpd.conf:

ddns-update-style ad-hoc; subnet 192.168.172.0 netmask 255.255.255.0 { option routers 192.168.172.222; option subnet-mask 255.255.255.0; host example-sys {<br>hardware ethernet  $00:CF:78:44:AB:9E$ ; fixed-address 192.168.172.205; option host-name "example-sys"; next-server 192.168.172.222; filename "/home/karim/example-sys/images/vmlinux-2.4.20.img"; option root-path "/home/karim/example-sys/rootfs";

#### **Sample /etc/exports (NFS):**

/home/karim/example-sys/rootfs 192.168.172.205(rw, no\_root\_squash)

#### **Building and installing U-Boot:**

- \$ cd \${PRJROOT}/bootldr/u-boot-0.4.0 \$ make TOM860L config and renocal\_compile=powerpc-linux-\$ cp System.map \${PRJROOT}/images/u-boot.System.map-0.4.0 \$ cp u-boot.bin \${PRJROOT}/images/u-boot.bin-0.4.0
- \$ cp u-boot \${PRJROOT}/images/u-boot-0.4.0
- \$ cp tools/mkimage \${PREFIX}/bin

#### **Creating U-Boot images:** \$ cd \${PRJROOT}/images

 $$$  mkimage -n '2.4.20 example-sys' \  $>$  -A ppc -O linux -T kernel -C gzip -a 00000000 \ > -e 00000000 -d vmlinux-2.4.20.gz vmlinux-2.4.20.img Image Name: 2.4.20 example-sys Created: Mon Jun 30 14:17:05 2003 PowerPC Linux Kernel Image (gzip compressed) Image Type: 566934 Bytes = 553.65  $kB = 0.54 MB$ Data Size: Load Address: 0x00000000 Entry Point: 0x00000000 \$ mkimage -n 'RAM disk' > -A ppc -0 linux -T ramdisk -C qzip \ > -d initrd.bin initrd.boot Image Name: RAM disk Created: Mon Jun 30 14:25:36 2003 PowerPC Linux RAMDisk Image (gzip compressed) Image Type: 2585662 Bytes = 2525.06  $k\bar{B} = 2.47$  MB Data Size: Load Address: 0x00000000 Entry Point: 0x00000000

#### **U-Boot commands:**

- $\Rightarrow$  help  $\Rightarrow$  help cp
- $\Rightarrow$  printeny => setenv kernel\_addr 00100000
- root=ROOT DEV panic=NB\_SECONDS init=INIT PATH console=CONSOLE DEV  $nfsmooth = TP : DTR$  $r<sub>0</sub>$ rw ramdisk\_size=SIZE
- $\Rightarrow$  saveeny
- $\Rightarrow$  bootp<br> $\Rightarrow$  iminfo 00100000
- $=$  bootm 00100000
- => tftpboot 00100000 /home/karim/examples-sys/images/vmlin...
- $\Rightarrow$  erase 40100000 401FFFFF<br>=> cp.b 00100000 40100000 \$(filesize)
- $\geq$  bootm 00100000 00200000

#### **Updating U-Boot:**

=> tftp 00100000 /home/karim/example-sys/images/u-boot.bin... => protect off 40000000 4003FFFF

- $\Rightarrow$  erase 40000000 4003FFFF
- $\Rightarrow$  cp.b 00100000 40000000 \$ (filesize)
- $\Rightarrow$  seteny filesize  $\Rightarrow$  saveeny
- $\Rightarrow$  reset

#### Sample/etc/lilo.conf.target:

 $boot = /dev/hdb$  $disk = /dev/hdb$  $bias = 0x80$  $image = /boot/bzImage - 2.4.20$  $root = /dev/hda1$  $\begin{aligned}\n\text{label} &= \text{Linux}\n\end{aligned}$ read-only

#### **gdb** setup:

 $$ cd $ {PRJROOT } / {debug}$ \$ tar xvzf qdb-5.2.1.tar.qz \$ mkdir build-gdb .<br>\$ cd build-qdb \$ ../gdb-5.2.1/configure --target=\$TARGET --prefix=\${PREFIX} .<br>\$ make .<br>S make install

#### **Building and installing gdbserver:**

\$ mkdir \${PRJROOT}/debug/build-gdbserver \$ cd \${PRJROOT}/debug/build-gdbserver chmod +x ../gdb-5.2.1/gdb/gdbserver/configure \$ CC=powerpc-linux-gcc ../gdb-5.2.1/gdb/gdbserver/configure \ > --host=\$TARGET --prefix=\${TARGET\_PREFIX} \$ make \$ make install \$ cp \${TARGET\_PREFIX}/bin/gdbserver \${PRJROOT}/rootfs/usr/bin

#### Starting gdbserver on the target:

# adbserver 192.168.172.222:2345 example-app # gdbserver /dev/ttyS0 example-app

## Connecting to gdbserver from the host:

\$ powerpc-linux-gdb example-app (gdb) target remote 192.168.172.205:2345 Remote debugging using 192.168.172.205:2345  $0x10000074$  in \_start () \$ powerpc-linux-qdb example-app (adb) target remote /dev/ttyS0 Remote debugging using /dev/ttyS0 0x10000074 in start () (qdb) set solib-absolute-prefix ../../tools/powerpc-linux/

#### Building and installing strace:

\$ cd \${PRJROOT}/debug/strace-4.4 \$ CC=powerpc-linux-gcc ./configure --host=\$TARGET S make \$ cp strace \${PRJROOT}/rootfs/usr/sbin

# **Need Help?**

We are the pros in building embedded Linux systems straight from source: Opersys inc. www.opersys.com 1.866.677.4546 info@opersys.com

## **Books**

**Building Embedded Linux Systems,** Karim Yaghmour, O'Reilly 2003 Understanding the Linux Kernel  $2^{nd}$  ed., Bovet and Cesati, O'Reilly 2002 Linux Device Drivers  $2^{nd}$  ed.. Rubini and Corbet, O'Reilly 2001

## Online

http://www.embeddedtux.org/ http://www.tldp.org/ http://lwn.net/ http://www.kerneltraffic.org/ http://www.ucdot.org/ http://www.uclinux.org/ http://www.linuxdevices.com/

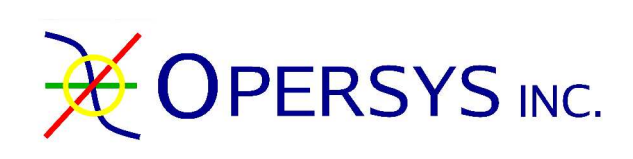

**Essential Expertise For Building Embedded Linux Systems Straight From Source** 

# **Building Embedded Linux Systems Straight From Source**

Quick Reference Guide  $v$  1.0.5b

www.opersys.com 1.866.677.4546